# algo

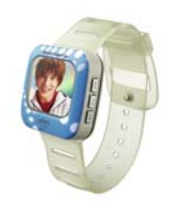

## **F029 USER MANUAL**

Download from Www.Somanuals.com. All Manuals Search And Download.

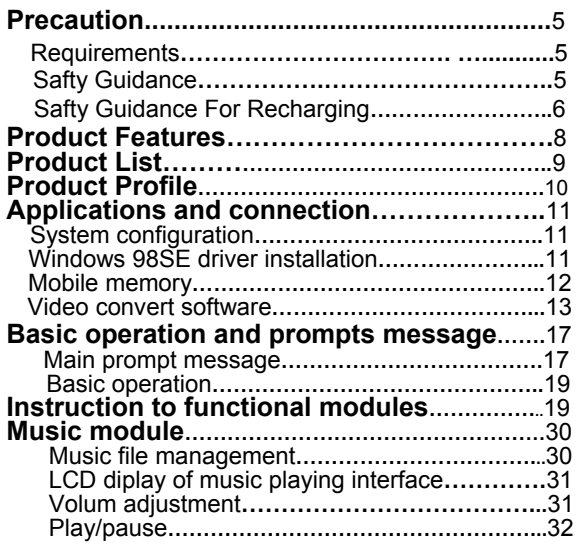

Download from Www.Somanuals.c<del>o</del>nd.-All Manuals Search And Download.

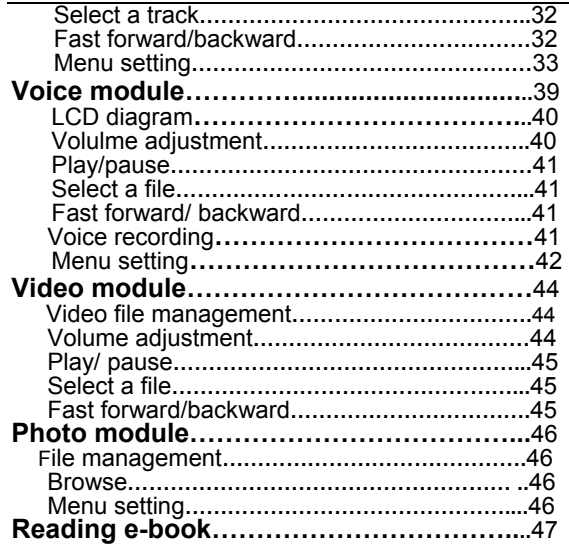

Download from Www.Somanuals.c<del>o</del>mี. All Manuals Search And Download.

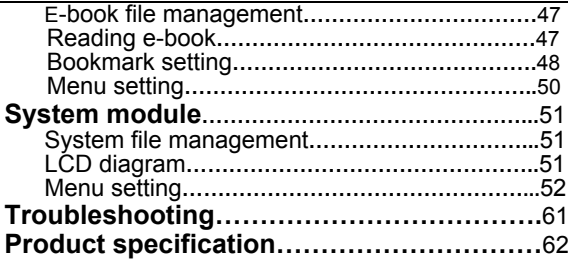

**The manual is subject to changing without further notice. Huaqi Information Digital Technology Co., Ltd. possesses the ultimate interpretation right**.

Download from Www.Somanuals.c<del>or**1.** A</del>ll Manuals Search And Download.

# ·**PRECAUTION**

# **Requirements**

- **1.** The product is capable of copying high-quality digital audio tracks; user should operate this function according to local laws and restrictions.
- **2.** Please use the product following the operational instruction corresponding to the model.
- **3.**  The company reserves the right to amend, update and replace both the product and its function. Any publicity material/user's manual shall take actual operation as final.
- **4.** We will not bear any direct or indirect responsibility for damage caused by recording data loss and reserved data lose due to malfunction, repair and any other reason.

# **Safety Guidance**

**1.** Please keep the player away from environments in high temperature (above 35C<sup>o</sup>) low temperature (below-5C<sup>o</sup>) or moisture.

Download from Www.Somanuals.com. All Manuals Search And Download.

- **2.** Keep the player away from chemical reagents such as benzene and thinner etc.
- **3.** Please never repair, disassembly and reconstruct the player by yourself.
- **4.** Please never shock or bump the player, and never place theavy items on the player.
- **5.** Please avoid dusty areas and foreign objects falling into the player.
- **6.** To ensure traffic safety, please do not use earphone when riding.
- **7.** Please avoid continuous high-volume playing if the earphone or earplug is used the doctor points out that if use earphone in higher volume for a longtime, it will damage hearing. If tinnitus occurs, please turn down the volume or stop using it.

# **Safety Guidance For Recharging**

**1.** Please do not use damaged charger.

- 6 -Download from Www.Somanuals.com. All Manuals Search And Download.

- **2.** When it is the first time charging the player or charging after several months, please make sure to recharge it fully before use.
- **3.** The battery's using time will be shortened if it is being charged excessively or incompletely. And the recharging time should not exceed 12 hours.
- **4**. Please do not touch metal materials such as necklace and coin with built-in rechargeable battery or the metal tip of charger
- **5.** Please charge with the plug suited with the charger.
- **6.** Please make sure to fully connect the charger to the plug when charging.
- **7.** To prolong the life of battery, please recharge fully after the battery is used up.
- **8.** Never touch the recharging charger with wet hands.

- 7 -Download from Www.Somanuals.com. All Manuals Search And Download.

# ·**PRODUCT FEATURES**

- e **260 thousand colors of 160\*128 OLED LCD**
- $\bullet$ **Plays MP3, WMA and OGG formats**
- $\bullet$ **Simultaneous lyric display**
- $\bullet$ **Video play**
- e **Changeable digital voice record and play back**
- e **Photo browser**
- e **Reads e-book**
- e **Mobile disk**
- e **MP3 alarm function**
- $\bullet$ **Time display and screen protection of clock**
- e **SRS WOW surround sound**
- e **Built-in rechargeable li-ion battery**
- e **File system management by multi-level directory**

Download from Www.Somanuals.c<del>o</del>m. All Manuals Search And Download.

- ·**PRODUCT LIST** 
	- **1 x Player**
	- **1 x Earphones**
	- **1 x USB Cable**
	- **1 x User's Manual**
	- **1 x CD ROM**
	- **1 x Charge(optional)**
- e **Please check the condition of the player and accessories after purchase.**
- e **Because the inner software may take up memory, the actual usable memory is less than the marked one.**
- c **We will not note specificalIy if there are changes in accessories to enhance the quality of product.**

Download from Www.Somanuals.c<del>o</del>nd. All Manuals Search And Download.

# ·**PRODUCT PROFILE**

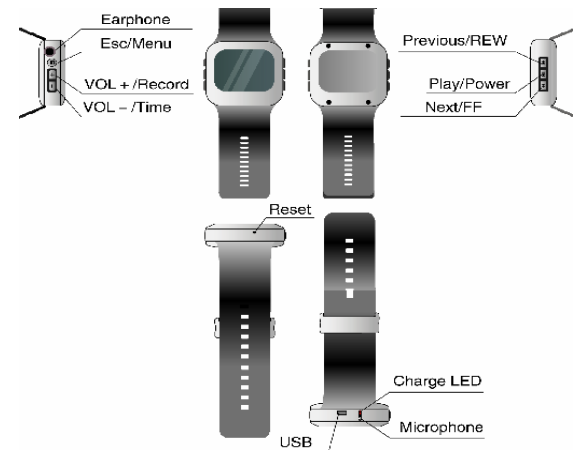

Download from Www.Somanuals.co**i**n) All Manuals Search And Download.

#### **Share Happy Time**  ·**APPLICATIONS AND CONNECTION**

#### **System configuration**

- **1.** PENTIUM 200MHz or above.
- **2.** WINDOWS 98SE /2000/XP or above operating system.

# **WINDOWS 98SE drive installation**

In WINDOWS 98SE operating system, it should install USB drive to connect with computer. The installation steps are as follow:

- **1.** Put the attached CD into the computer drive.Turn on the player and then connect it to the computer USB port through USB cable. PC will identify the player automatically.Identify the connection of USB equipment by PC.
- **2.** Press "NEXT" and select "search for the newest drive program of equipment (recommended)".
- **3.** Press "NEXT" select "CD drive of PC", and choose the route of drive:
- **4.** Continue to press "NEXT" until installation is

Download from Www.Somanuals.co**i**n. All Manuals Search And Download.

completed.

# **Mobile Memory**

#### ·**The Format of Mobile Disk**

Find mobile disk on the computer, then select the icon of it, Press the right button of the mouse, and then select [Format] to confirm.

·**Press [Start] to carry on the format of mobile disk** 

Note: Please format carefully, because all the files can not resume after.

- **1.** Connect USB cable to the computer.
- **2.** Find "Mobile Disk" in computer explorer.
- **3.** Press "Mobile Disk" to read and copy the files onto disk.
- ·**Terminate the connection between mobile disk and computer**
- **4.** Before terminating the connection between

Download from Www.Somanuals.col砼 All Manuals Search And Download.

mobile disk and computer, you should double click the green arrow on the right corner of taskbar.

- **5.** Press [Stop] when "unplug or pop up hardware" dialog box appears.
- **6.** Then unplug USB cable.

# **Video conversion software**

Files for video playing should be converted and compressed by video conversion software in attached CD first to display in local video module.

## ·**Installation of video convert software**

- **1.** Put the supplied CD into the computer.
- $2.$  Find video conversion installation software in CD "MCS \_TranscoderSetup.exe," run and finish installation according to demonstration.
- ·**Video file conversion**
- **1.** Start Menu: "Begin"---- "Program"---- "MCS\_ Transcoder," and run the managed video conversion software into interface as follows.

Download from Www.Somanuals.comି All Manuals Search And Download.

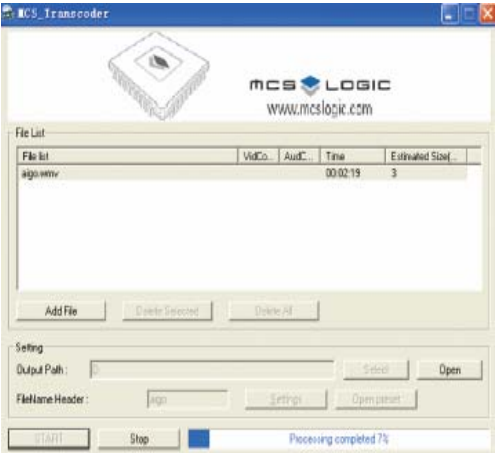

Download from Www.Somanuals.coir<del>l</del> All Manuals Search And Download.

- **2.** Press "Add File" to select the converting video file.
- **3.** Press "Output Path" to select the route outputting the converted files.
- **4.** Press "Settings" to enter into video setup and related audio parameters (Video Size should be the same as screen size "160\*128).please choose the "Encode" as "Xvid".
- **5.** Press "START" to start converting video files.

Note:

- **1.** The converted files are "AVI" suffix format, which can be downloaded to play and also can be played on computer.
- **2**. If the converted file cannot run normally, please uninstall any other CODEC program installed on your computer, and then repeat the conversion procedure.

Download from Www.Somanuals.coર્m. All Manuals Search And Download.

## ·**BASIC OPERATION AND PROMPTS MESSAGEMain Prompt Message**

#### o **Power detection**

Prompt of automatic power off at low voltage

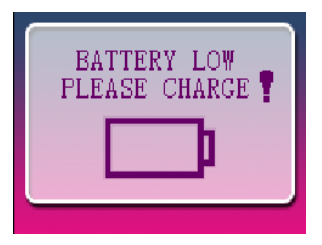

o **Inefficient memory**

Prompt of inefficient memory

Download from Www.Somanuals.con0 All Manuals Search And Download.

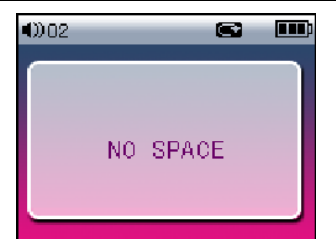

#### $\bullet$ **Clock prompt**

Time prompt

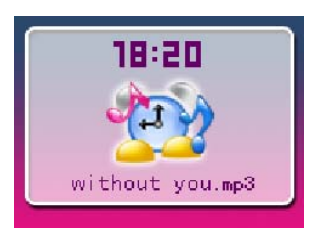

Download from Www.Somanuals.co帆. All Manuals Search And Download.

# **Basic Operation**

o **Power On/Off**

In state of power on, press <sup>reco</sup>to turn off.

#### $\bullet$ **Recharge**

In state of power off, press  $\begin{bmatrix} \bullet & \bullet \\ \bullet & \bullet \end{bmatrix}$  to start up.

Connect the USB port with the charger for recharge. Connect the charging port of the product with the computer through USB cable for recharge.

#### **Note: During recharging, the indicator light is on; when the charge is completed, the indicator light is off.**

#### $\bullet$ **Functional Module Shift**

Description of functional modules provide by system:

Download from Www.Somanuals.conର All Manuals Search And Download.

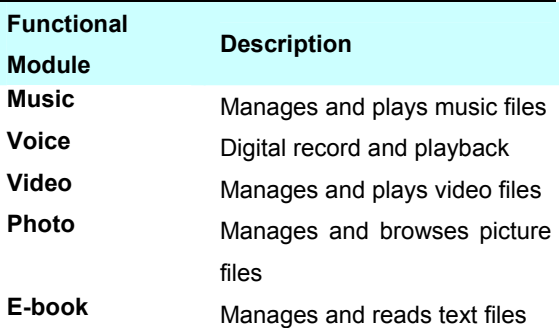

Steps of shifting functional module (for example: select music module and enter it):

**1.** Enter the functional module shift interface when

starting up, or, press and hold  $\left( \blacksquare \right)$  button to return to the functional module shift interface. The diagram on the below demonstrates when

Download from Www.Somanuals.con $\Omega$  All Manuals Search And Download.

the "Music" module is selected.

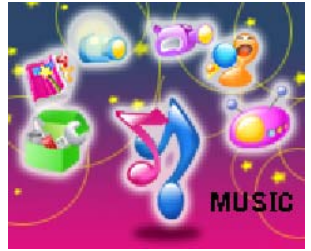

**2.** Press **PP** or **44** to shift among different functional modules.The diagram on the below demonstrates when the "voice" module is selected.

Download from Www.Somanuals.con All Manuals Search And Download.

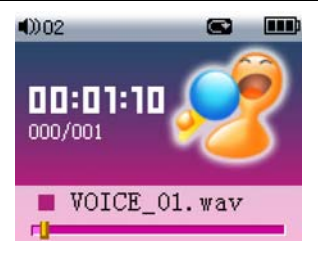

#### $\bullet$ **Time display**

Steps of time display:

#### **1.** In any state even power off, press and hold

 button to enter time display interface The diagram on the below demonstrates time display interface.

#### **Note: The time will be displayed as well in screen protection state.**

Download from Www.Somanuals.coନାୀ. All Manuals Search And Download.

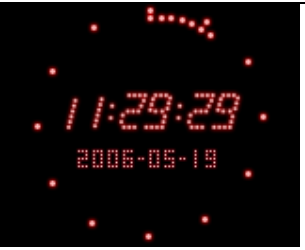

o **Menu setting**

Steps of menu setting (for example: set sound effect):

Œ, **1**. In the interface of music playing, press button and enter the menu. Press 44 button to select "sound effect".The

diagram on the below demonstrates when

Download from Www.Somanuals.conି $2$  All Manuals Search And Download.

"Sound effect" is selected.

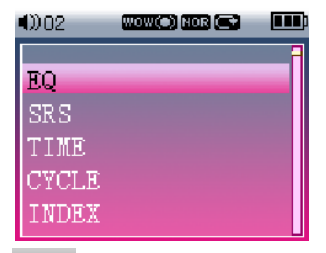

**2.** Press **PII** to enter the sub-menu of sound effect. The diagram on the below demonstrates the interface of sound effect submenu.

Download from Www.Somanuals.coନ୍ଦି $\widehat{\mathfrak{A}}$  All Manuals Search And Download.

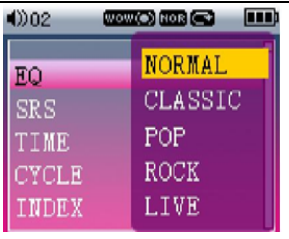

- **3.** Press  $\begin{array}{|c|c|c|c|c|}\n\hline\n\end{array}$  or  $\begin{array}{|c|c|c|c|}\n\hline\n\end{array}$  button to select the required sound effect and press **PII** button to confirm.Press  $\bullet$  button to exit if you do not want to save the setting.
- $\bullet$  **Contents file management** The system will offer contents management of related files in music, video, e-book and photo

Download from Www.Somanuals.conn All Manuals Search And Download.

modules. LCD diagram (for example: music contents management):

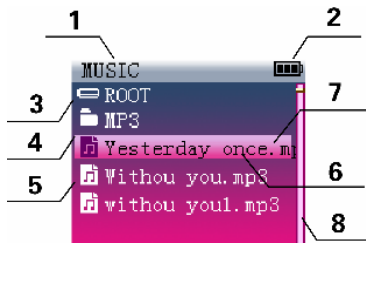

- 1.Title of module
	- 2. Power logo
	- 3. Current

#### contents

- 4. Folder logo
- 5. File logo
- 6. File name
- 7. Selection
- status
- 8. Scroll bar

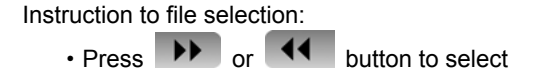

Download from Www.Somanuals.coஷி All Manuals Search And Download.

different files or directories.

- When selecting a file, press  $\Box$  button to enter the directory.
- $\cdot$  Press  $\Box$  button to go back to previous directory.
- $\cdot$  Press  $\Box$  button to go back to root directory in all file state.

#### o **Delete file**

In the interfaces of file management of music, video, e-book and photo module, the system provides the function of file deleting, steps are as follows (for example: delete music file):

**1.** Interface of music file management, select a file. The diagram on the below demonstrates when the required file is selected.

Download from Www.Somanuals.conne All Manuals Search And Download.

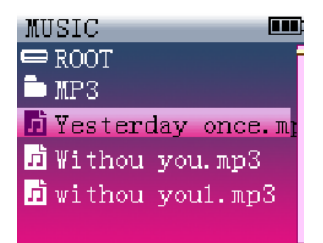

**2.** Press and hold button to enter the state of prompting deletion.The diagram on the right demonstrates prompt of deletion.

Download from Www.Somanuals.coନି/ି. All Manuals Search And Download.

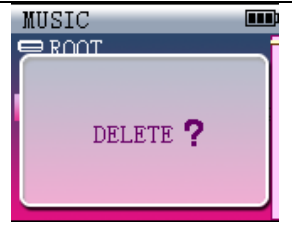

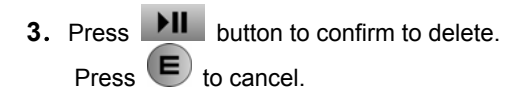

#### $\bullet$ **Record directory**

The name of digital record directory is "VOICE", in which the record file is saved. If there is no VOICE directory in the system, the system will set one up during recording; the user can set up VOICE directory in root directory through a mobile disk.

Download from Www.Somanuals.conିୀ All Manuals Search And Download.

The management and playback of recording files is operated in voice module.

# ·**instruction to functional modules**

# **Music module**

In music module, it supports MP3/WMA/OGG format for management and playing.

·Music file management

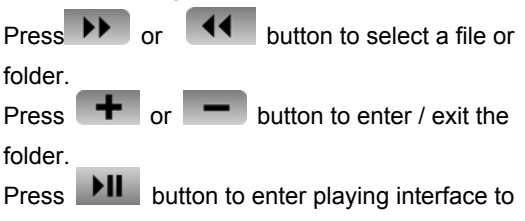

play the selected file.

·LCD display of music playing interface

Download from Www.Somanuals.con ନାଧ Manuals Search And Download.

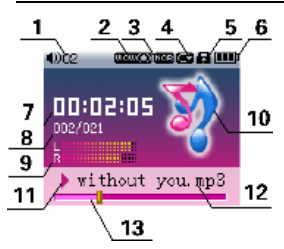

- 1. Volume logo
- 2. Surround sound logo
- 3. Sound effect logo
- 4. Repeat logo
- 5. Lock logo
- 6. Power logo
- 7. Timer
- 8. File code/total number
- 9. Metronome
- 10. Music module logo
- 11.Play/pause/stop statu logo
- 12. File name
- 13. Play process bar
- ·Volume adjustment

In music play interface, press  $\Box$  or  $\Box$ 

button to adjust volume.

·Play/pause

Download from Www.Somanuals.conି $\Omega$  All Manuals Search And Download.

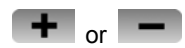

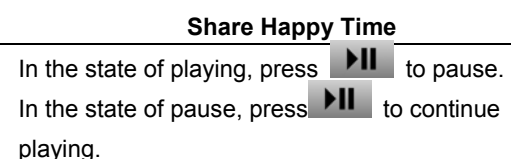

·Select a track

In the interface of play, press  $\blacksquare$  to select

next track.

In the interface of play, press  $\Box$  to select

previous track.

·Fast forward/backward

In the state of playing, press and hold  $\blacksquare\blacktriangleright\blacksquare$  to move fast forward.

In the state of playing, press and hold  $\blacksquare$  to move backward.

Download from Www.Somanuals.comી All Manuals Search And Download.

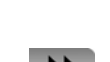

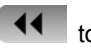

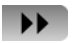

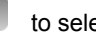

#### **●Sound effect setting**

There are seven sound effects in system and the setting is the same as the menu setting. Normal / Classical / Pop / Rock / Live / Salsa / **Customized** 

*Note* **:** Customized sound effect that the user can

define voluntarily.Steps of setting customized effect:. Press  $\begin{array}{|c|c|c|c|c|}\n\hline\n\end{array}$  or  $\begin{array}{|c|c|c|c|}\n\hline\n\end{array}$  to select different bands. Press  $\blacksquare$  or  $\blacksquare$  to select dB value. Press  $\mathbb{H}$  to confirm.

#### **●Setting switch for surround sound**

The system provides setting switch of SRS WOW and the setting method is the same as the menu setting.

On :The surround sound effect is on when playing.

Download from Www.Somanuals.co $\hat{\mathfrak{m}}$  All Manuals Search And Download.

Off : No surround sound effect.

#### **●Time setting**

There are three settings available in system and the setting method is the same as the menu setting. Count forward : When playing, the timer counts forward.

Count down : When playing, the timer counts down. Invalid : When playing, the timer is not displayed.

#### **●Repeat mode setting**

There are four repeat modes available and the setting method is the same as general menu. Repeat all : Repeat to play all files.

Single : Repeat to play current file.

One time : Play the files orderly until the last one. Random : Randomly play all files.

#### **●Index play**

The index play is available. It will play the first 10 seconds of a track for you to select.

Download from Www.Somanuals.comି All Manuals Search And Download.

Steps of setting index play as follows:

- **1.** Enter the interface of menu and select "Index".
- 2.Press  $\mathbf{PII}$  to confirm and enter to play in state of the index play.

The diagram on the below demonstrates the state of index play, where "repeat logo' changes into "index logo".

*Note* : When index playing, press **DII** to exit the

index playing and then select this file to play this file.

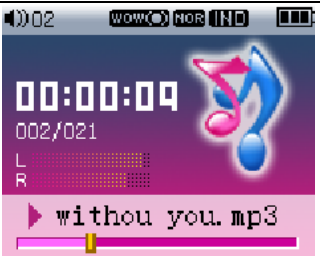

#### **●Repeat setting**

There is a repeat function in the system, the MARK AB function. The user can set A and B points for A-B repeat reading.

Steps of setting repeat function as follows:

**1.** Enter the interface of menu and select "repeat". Press  $\mathbf{PII}$  to confirm and enter repeat setting state.

Download from Www.Somanuals.com়ি All Manuals Search And Download.

**2.** In the sate of repeat setting, press **DII** to set "A" point.The diagram on the below demonstrates the confirmation of "A" point. In this state, press  $\blacksquare$  to cancel the setting of "A".

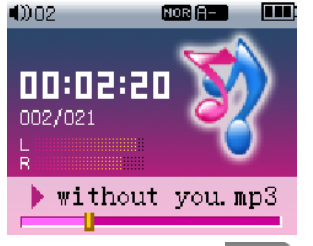

**3.** Continue playing and press **PP** to set "B" point and it starts repeating between A and B points.The diagram on the below demonstrate

Download from Www.Somanuals.com് $\mathbf{\widehat{0}}$  All Manuals Search And Download.

the confirmation of "B"point. then press to cancel the setting of "B".

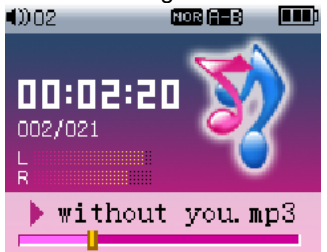

*Note* : In repeat state, press **the leap is the exit repeat and** 

press this file to play it normally.

#### **●Lyrics switch setting**

The system supports lyrics display and the user can set the switch as required and the setting method is the same as menu setting.

Download from Www.Somanuals.comି. All Manuals Search And Download.

Description of lyrics switch as follows:

On : When playing, it displays the lyrics.

- Off : When playing,it does not display the lyrics.
- **1.** The user should make or download related lyrics files (please download LRC tools from websites);
- 2. The name of track and lyrics files should be the same;
- 3. Copy the track and lyrics files to the same play directory at the same time;
- 4. Set the lyrics display as "On" and so it will display the lyrics.

# · **Voice module**

In the voice module of the product, it supports recording and playback.

●LCD diagram:

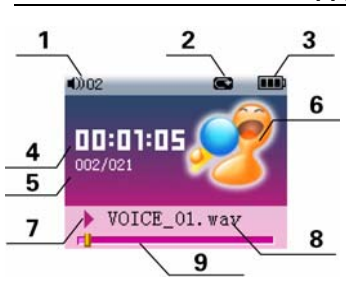

- 1. Volume logo
- 2. Repeat logo
	- 3. Power logo
- 4. Timer
- 5. File code/total number
	- 6. Voice module logo
- 7.Play/pause/stop/ record logo
	- 8. File name
	- 9. Play process bar

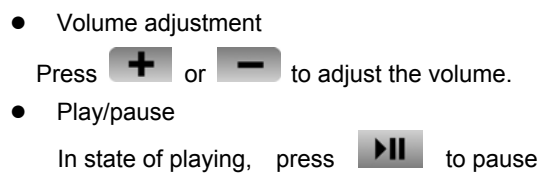

Download from Www.Somanuals.conି $\vartheta$  All Manuals Search And Download.

playing. In state of pause, press continue playing.

●Select a file

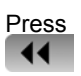

Press  $\blacksquare$  to select the next file. Press to select the previous file.

●Fast forward/ Rewind

In the state of playing, press and hold

fast forward. In the state of playing, press and

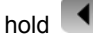

hold  $\blacksquare$  to rewind.

●Voice recording

The system provides function of digital voice recording and it can playback in the voice module.

Steps of digital voice recording as follows:

**1.** In digital voice module, press and hold

Download from Www.Somanuals.co<del>r</del>() All Manuals Search And Download.

start recording. The diagram on the below is the interface of "Record status".

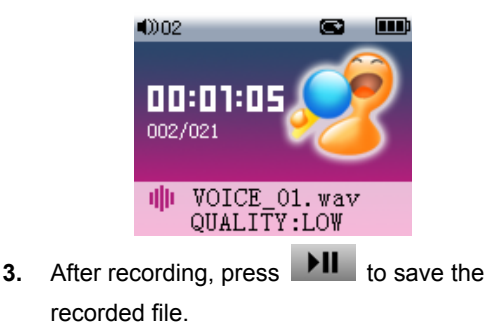

- ●Menu setting
- **1.** Time setting Same as the time setting in music module.
- **2.** Repeat setting Same as the repeat setting in music module but

Download from Www.Somanuals.co<del>rN</del>. All Manuals Search And Download.

lack of "Random play".

- **3.** Index play Same as that of music module.
- **4.** Record quality setting The system provides three settings of record quality. The setting method is the same as general menu setting.

Description of record qualities as follows:

- Low quality **:** With low quality to record, the quality of recording will be low but will take little memory space.
- Medium quality **:** With medium quality to record, the quality of recording will be fine but will take up larger memory space.
- High quality **:** With high quality to record, the quality of recording will be as that of CD but will take even more memory space.
- **●**Deletion

The user can select "Delete" in the menu and

Download from Www.Somanuals.co<del>ft?</del> All Manuals Search And Download.

delete the current file following the prompt.

# · **Video module**

The video module supports AVI format. The video file needs to be converted first.

- ●Video file management
- **1.** Press  $\rightarrow$  or **44** to select different

video files or folders.

**2.** Press  $\mathbf{r}$  or  $\mathbf{r}$  to enter/exit the folder.

**3.** Press **PII** to enter playing interface and play

the selected video file.

- ● Volume adjustment When playing, press  $\bullet$  or  $\bullet$  to adjust the volume.
- ●Play/ pause
- **1.** In the state of playing, press  $\mathbb{P}^{\mathbb{H}}$  to pause

Download from Www.Somanuals.co<del>n</del>ິນ All Manuals Search And Download.

playing.

- **2.** In the state of pause, press **PIL** to continue playing.
- ●Select a file
- **1.** In the interface of playing, press  $\mathbf{P}$  to select next file.
- **2.** In the interface of playing, press  $\blacksquare$  to select previous file.
- ●Fast forward/Rewind
- **1.** In the state of playing, to move fast forward.
- **2.** In the state of playing, press and hold rewind.press and hold

Download from Www.Somanuals.co<del>rkl</del> All Manuals Search And Download.

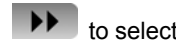

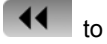

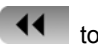

#### ·**Photo module**

The photo module supports JPEG format for management and browsing.

- ●File management
- **1.** Press **D** or **11** to select different

photo file or folder.

- **2.** Press  $\mathbf{F}$  or  $\mathbf{F}$  to enter/ exit the folder.
- **3.** Press **PII** to browse the selected photo file.
- ●Browsing
- **1.** In the interface of browsing, press  $\mathbf{P}$  to select the next photo to browse.
- **2.** In the interface of browsing, press **TP** to select the previous photo to browse.
- ●Menu setting

Download from Www.Somanuals.co<del>n</del>ি All Manuals Search And Download.

Automatic browse setting

The system provides the time setting of automatic browse. The setting method is the same as general menu setting.Description of settings as follows:

- **1.** 1~15s : Automatically browses the next photo in set time.
- **2.** Cancel : Automatic browse is off.
- *Note* :When browsing, the size of photo will impact the speed of displaying.

#### ·**Reading e- book**

The e-book module supports TXT format for management and reading.

●E-book file management

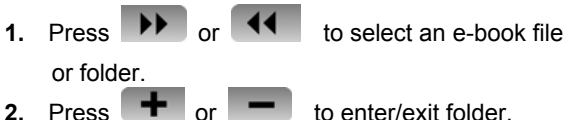

Download from Www.Somanuals.co<del>r</del>l $6$  All Manuals Search And Download.

- **3.** Press **PII** to read the selected e-book file.
- ●Reading e-book
- **1.** In the state of reading, press  $\mathbf{F}$  to turn to next page.
- **2.** In the state of reading, press  $\blacksquare$  to turn to previous page.
- ●Bookmark setting

The system supports the function of setting a bookmark.

Steps to set a bookmark as follows:

**1.** In the interface of reading, press and hold , then it will prompt you to set a bookmark in page.The diagram on the below is the prompt interface.

Download from Www.Somanuals.co<del>h</del>7 All Manuals Search And Download.

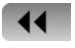

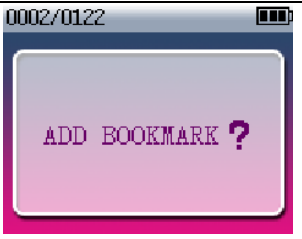

**2.** Press **PII** to confirm adding a bookmark in

this page. Press  $\bullet$  to cancel.

- *Note* : Only one bookmark can be added to each text system. If you want to add another bookmark, it will replace the previous one.
- ●Menu setting

Setting automatic page turning The system provides time setting for automatic page turning, and the setting method is the same as

Download from Www.Somanuals.co<del>r</del> $\aleph$  All Manuals Search And Download.

general menu setting.

- **1.** 1~15s : When reading, it will turn the page in set time.
- **2.** Cancel : Function of automatic turning page is off.
- · Bookmark location
- **1.** If you have added a bookmark, select

"bookmark" in the menu and press  $\mathbf{H}$ confirm and then it will locate the bookmark paged for reading.

- **2.** If a bookmark is not added after confirmation, the player will turn to the current page.
	- · Initial page setting

You can find and read the first page with setting.

· Last page setting

You can find and read the last page with setting.

# · **System module**

The system module of the product can manage all

Download from Www.Somanuals.co<del>rf</del>? All Manuals Search And Download.

the files and setting of parameters.

- ●System file management
- · File shift

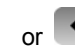

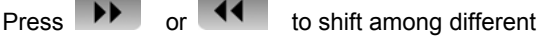

files or folders.

- Fnter/ exit a file
- **1.** Press  $\mathbf{F}$  to enter the file.
- **2.** Press  $\blacksquare$  to exit the file.
- ●LCD diagram

Download from Www.Somanuals.coħ͡ʔ) All Manuals Search And Download.

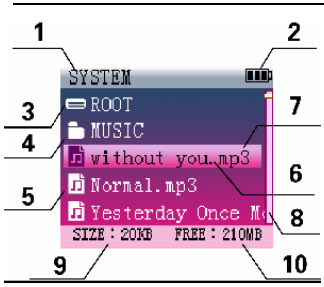

- 1.Title of module
- 2.Power logo
	- 3.Current directory
- 4.Folder logo
- 5.File logo
- 6.File name
- 7.Selection status
- 8.Scroll bar
- 9.File size
- 10.Free space
- **●**Menu setting
- · Alarm setting

The system provides alarm function and you can set up alarm time and music.

- **1.** Select "Alarm" in the menu.
- **2.** Press **PII** to enter the second-class menu setting interface.The below picture is the second-class menu-setting interface "Alarm

Download from Www.Somanuals.comી All Manuals Search And Download.

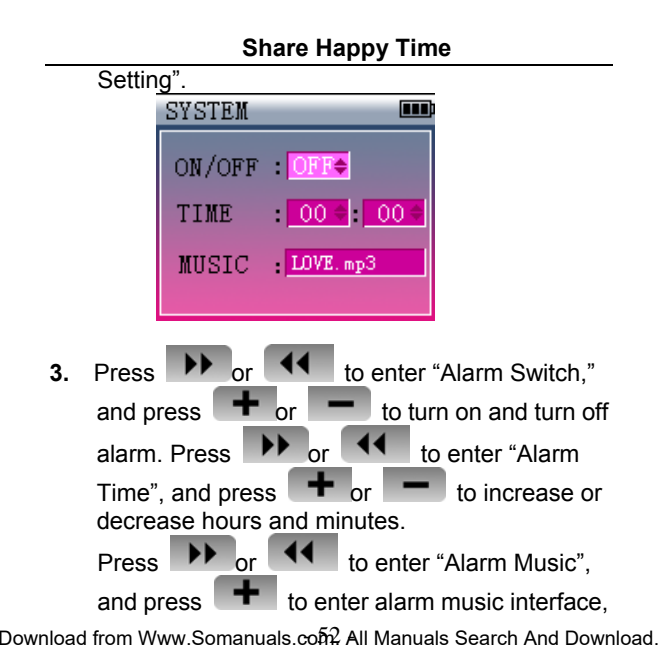

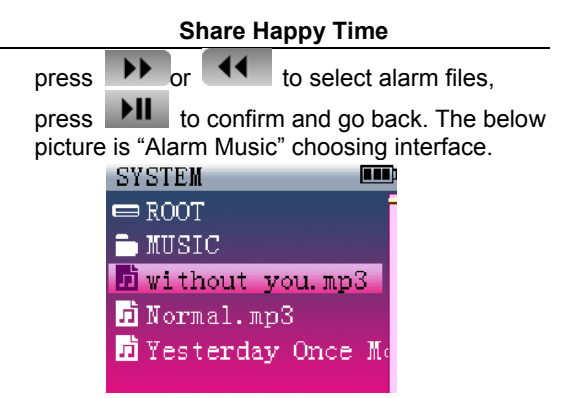

**4.** Press **PII** again to confirm your setting. *Note* : After the setup of alarm, the alarm music will sound at the set alarm time.

Clock Setting

The system provides the clock settings of year,

Download from Www.Somanuals.comି All Manuals Search And Download.

month, day and hour, minute and second.

- **1.** Select "Clock" in menu.
- **2.** Press **DII** to enter the second-class menu interface.The below picture is the second- class menu interface "Clock Setting".

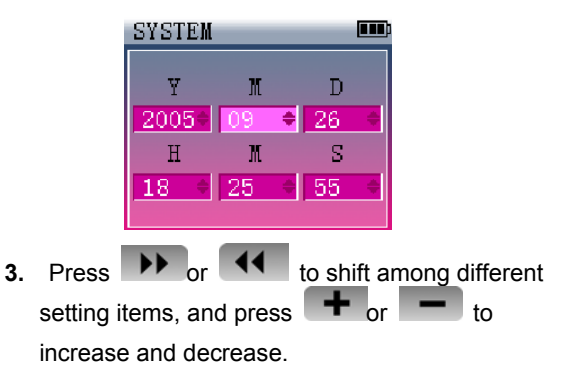

Download from Www.Somanuals.comী All Manuals Search And Download.

- **4.** Press  $\mathbf{H}$  to confirm.
	- · Deletion Function

The user can select "Deletion" to delete the present file.

· Screen protection setting

The user can set up screen protection according to need. The setting method is similar to common menu setting.

- **1.** 5~60s : If there is no operation, the player will enter into screen protection state on the set time.
- **2.** 0s : The player will not enter into screen protection in any state.
	- · Automatic power off setting

The user can set up automatic power off time. The setting method is similar to common menu setting.

**1.** 1~10min : Time scale for setting automatic power off is 1-10 min.In the state of Stop/

Download from Www.Somanuals.coৰ্ফি All Manuals Search And Download.

Pause/ Mute, if there is no operation, it will power off automatically according to the set time.

- **2.** 0min : It will not power off automatically in any state.
	- · Timed power off setting

The system provides four timed power off settings. The setting method is similar to common menu setting.

- **1.** 30 min : Automatic power off after 30 min
- **2.** 60 min : Automatic power off after 60 min.
- **3.** 90 min : Automatic power off after 90 min.
- **4.** Cancel : Automatic power off setting is off.
	- · Contrast Setting

The user can adjust the "Contrast" parameters to change the brightness of screen. The setting method is similar to common menu setting.

Language Setting

Download from Www.Somanuals.comী All Manuals Search And Download.

The system provides three language settings. The setting method is similar to common menu setting.

- **1.** Simple Chinese : Displays system message and menu in simple Chinese.
- **2.** Traditional Chinese : Displays system message and menu in traditional Chinese.
- **3.** English : Displays system message and menu in English.
- **4.** French : Displays system message and menu in French.
	- · Version inquiry

The system provides the function of version number inquiry. The user can search the version number in "Version Number" menu.

· Serial number inquiry The system provides the function of Sequence number inquiry. The user can search the version number in "Serial Number" menu.

· Software Upgrade

Download from Www.Somanuals.comି, All Manuals Search And Download.

The system provides the function of software upgrade.

- **1.** Copy the upgrading files to system root directory by mobile disk.
- **2.** Select "Upgrade" in the menu.
- **3.** Press **DII** to upgrade. The below picture illustrates the upgrading process.

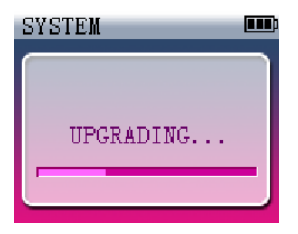

**4.** After upgrading is finished, successfully upgrade will be indicated.Power off and on again to

Download from Www.Somanuals.comী All Manuals Search And Download.

activate the upgrade.

· Format

The system provides format function and user can select "Format" in the menu to format according to demonstration.

*Note* : After format, all the system files will be deleted and cannot resume. Please make sure to backup necessary files.

· Resume initial setup

The system provides function of resuming initial setup and the user can select "Initial Setup" in the menu to carry on the function.After selecting this function, all the settings of products will resume initial setup.

# ·**TROUBLE SHOOTING**

**1.** Player doesn't work and monitor cannot display

Download from Www.Somanuals.comି All Manuals Search And Download.

- **●** Please recharge before use.
- **●** Please RESET the system
- **2.** Cannot record
- **●** Please make sure there is enough memory.
- **3.** Cannot recharge
- **●** Please make sure is connected correctly.
- **4.** No sound
- **●** Please check whether there is a file.
- **●** Please check whether the sound volume is turned up.
- **●** Please make sure the earphones are connected correctly.
- **5.** Cannot connect with computer or download
- **●** Please make sure the USB is connectd correctly.
- **●** Please check the mobile disk.
- **●** Please install USB drive.
- **6.** The monitor is too bright or dark
- **●** Please check the contrast setting.
- **7.** Wrong display of file name
- **●** Please check language setting.

Download from Www.Somanuals.co**m.** All Manuals Search And Download.

**8.** Display no file

**●** Please check the selected playing contents.

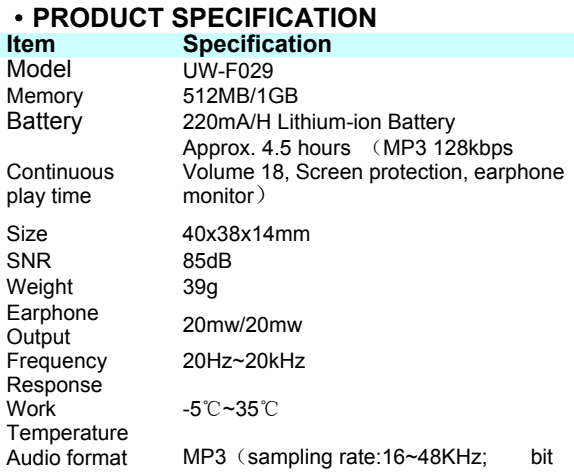

Download from Www.Somanuals.co**m.** All Manuals Search And Download.

rate:16~320kbps) WMA (sampling rate:16~48KHz;bit rate:32~320kbps) OGG (sampling rate:16~48KHz;bit rate:64~320kbps) Video format AVI (Use video tool to convert)

E-book format TXT Photo format JPEG  $USB$   $USB2$  0

Download from Www.Somanuals.comି All Manuals Search And Download.

#### **Beijing Huaqi Information Digital Technologt Co.,Ltd**

Download from Www.Somanuals.comି All Manuals Search And Download.

Free Manuals Download Website [http://myh66.com](http://myh66.com/) [http://usermanuals.us](http://usermanuals.us/) [http://www.somanuals.com](http://www.somanuals.com/) [http://www.4manuals.cc](http://www.4manuals.cc/) [http://www.manual-lib.com](http://www.manual-lib.com/) [http://www.404manual.com](http://www.404manual.com/) [http://www.luxmanual.com](http://www.luxmanual.com/) [http://aubethermostatmanual.com](http://aubethermostatmanual.com/) Golf course search by state [http://golfingnear.com](http://www.golfingnear.com/)

Email search by domain

[http://emailbydomain.com](http://emailbydomain.com/) Auto manuals search

[http://auto.somanuals.com](http://auto.somanuals.com/) TV manuals search

[http://tv.somanuals.com](http://tv.somanuals.com/)